### **How to use SNMP to get OSPF Area ID**

Created at 2011/05/30

### **Introduction**

Simple Network Management Protocol (SNMP) is a widely used protocol for monitoring the health and welfare of network equipment.

# **Topology**

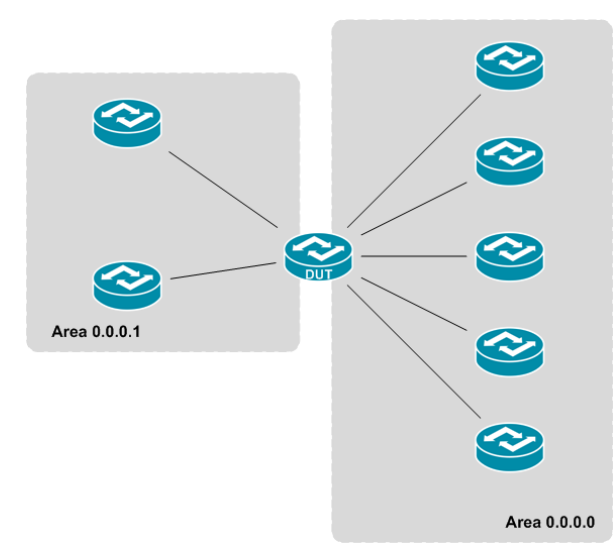

There are two OSPF area (0.0.0.0 and 0.0.0.1) in this topology, the DUT is an area border router which attach to both of area.

# **OID**

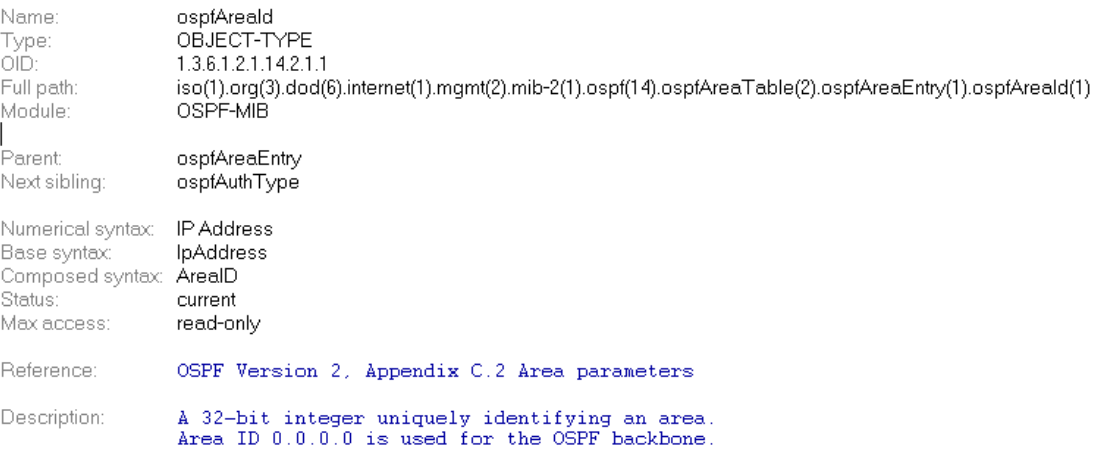

# **Step-by-Step**

#### **I. SNMP Command**

snmpwalk -v 2c -c private <DUT IP> 1.3.6.1.2.1.14.2.1.1

#### **II. Result**

C:\>snmpwalk -v 2c -c private -m ALL 10.90.90.91 1.3.6.1.2.1.14.2.1.1<br>OSPF-MIB::ospfAreaId.0.0.0.0 = IpAddress: 0.0.0.0<br>OSPF-MIB::ospfAreaId.0.0.0.1 = IpAddress: 0.0.0.1

We can see the DUT attach to backbone area and 0.0.0.1.

#### **Reference**

- This example is made by DGS-3600 series in firmware R 2.80.B61.
- SNMP Tools is Net-SNMP.